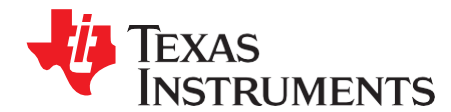

# *Using the TMS320DM646x DMSoC Bootloader*

*Device Applications*

#### **ABSTRACT**

This document describes the functionality of the TMS320DM6467 Digital Media System-on-Chip (DMSoC) ARM ROM bootloader (RBL) software. The ARM ROM bootloader resides in the ROM of the device beginning at address 0x00008000. The RBL implements methods for booting in the listed modes and uses boot configuration pins to determine boot mode. If an improper boot mode is chosen, or an error is detected during boot from a slave device, the RBL communicates this through the universal asynchronous receiver/transmitter (UART), as the default boot device.

When booting in master mode, the RBL reads boot information from the slave device, as and when required. When booting in slave mode, the RBL depends on the master device to feed boot information, as and when required. Please note that for all boot modes, the RBL disables the watchdog timer for the duration of boot. All applications MUST avoid configuring the watchdog timer during the boot process.

- HPI
- PCI
- EMIFA Direct Boot
- NAND
- I2C (master)
- SPI (master)
- UART

Project collateral and source code discussed in this application report can be downloaded from the following URL: [http://www.ti.com/lit/zip/SPRAAS0.](http://www.ti.com/lit/zip/SPRAAS0)

#### **Contents**

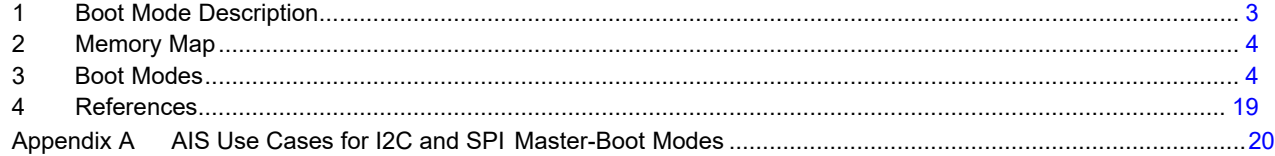

#### **List of Figures**

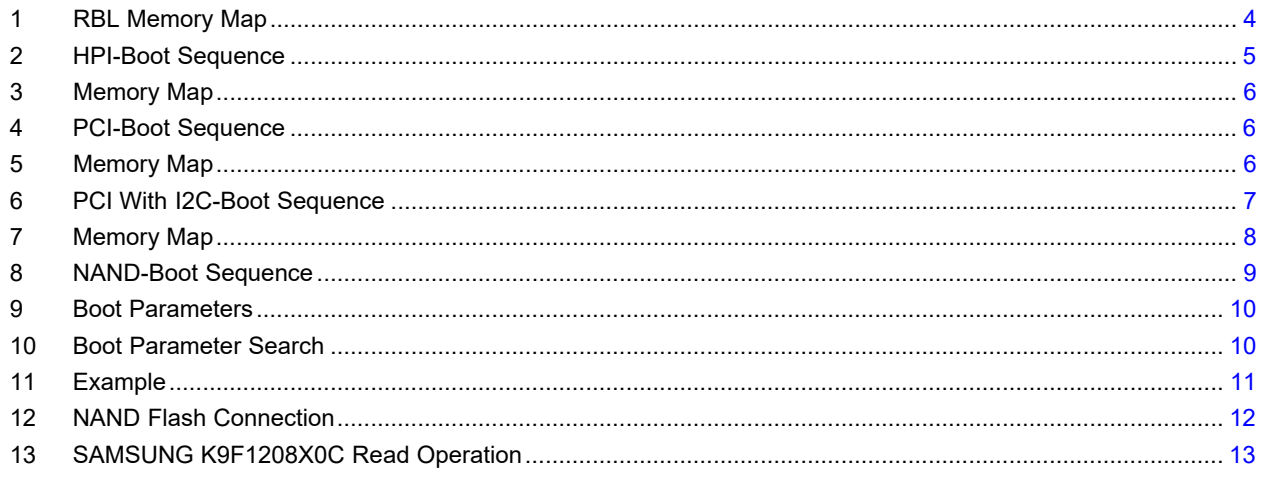

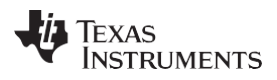

#### www.ti.com

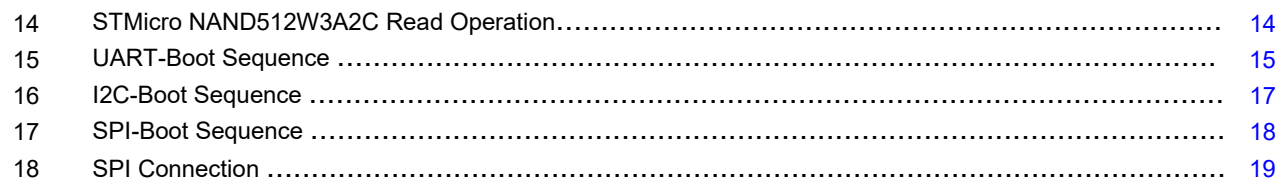

## **List of Tables**

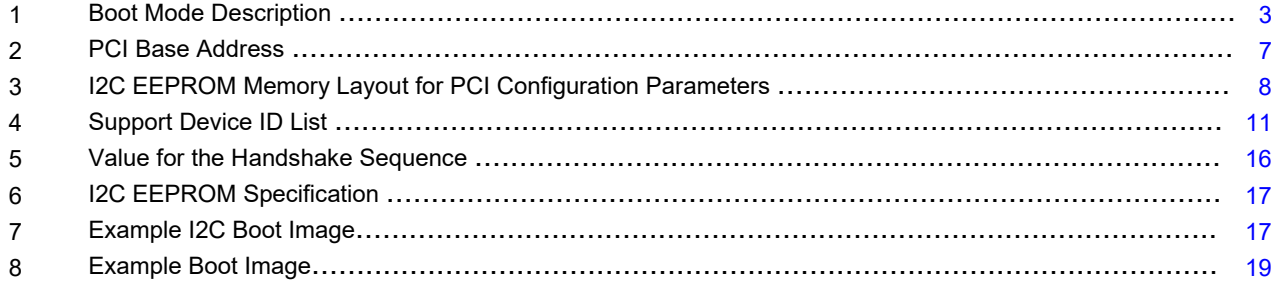

## <span id="page-2-0"></span>**1 Boot Mode Description**

The TMS320DM6467 DMSoC has BTMODE and PCIEN pins for boot configuration (see [Table 1\)](#page-2-1). The RBL reads these pins and branches to the appropriate code to implement the selected boot.

<span id="page-2-1"></span>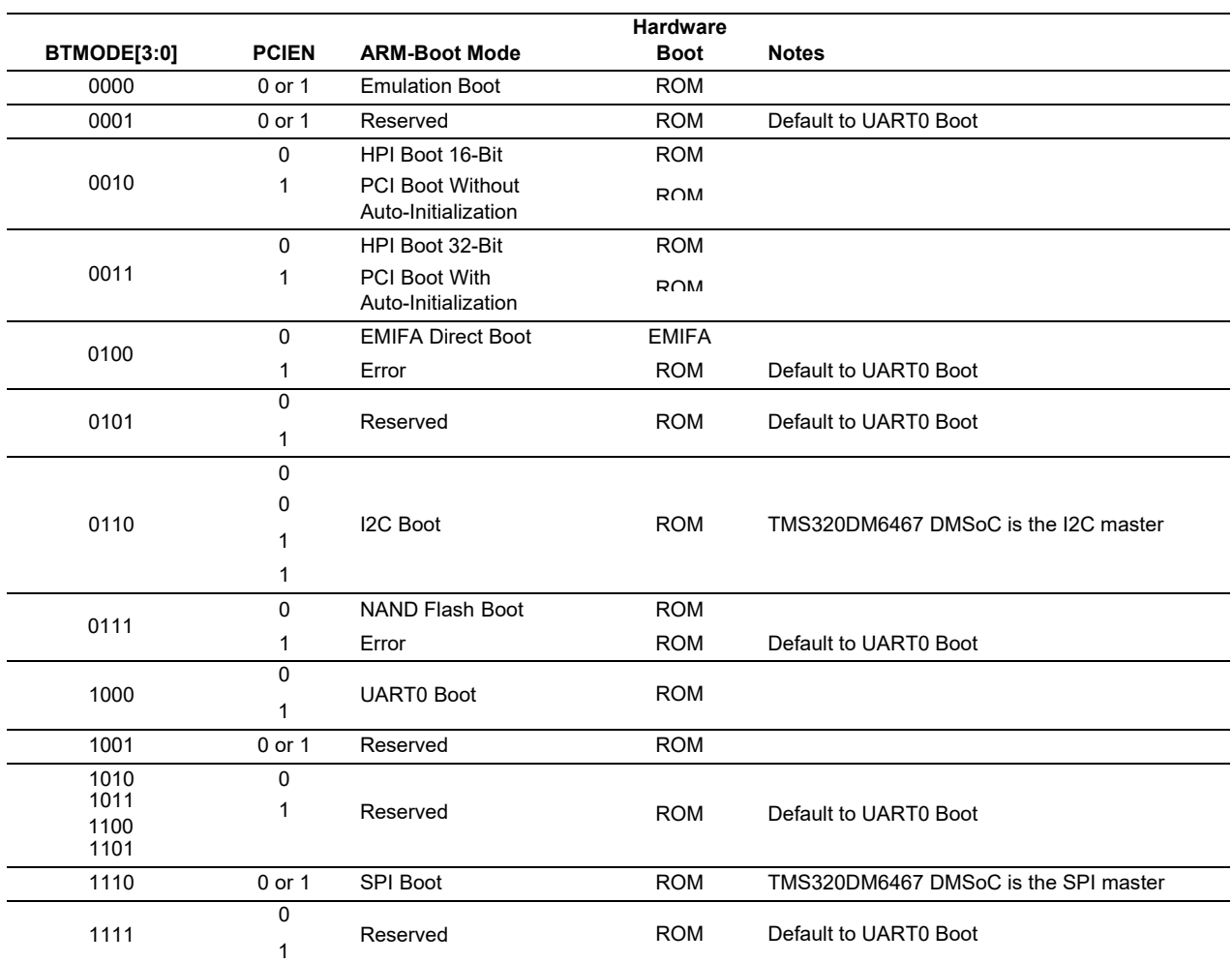

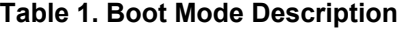

Basically, the PCIEN state does not affect the bootmode. The bootmode does not use EMIFA/PCI such as emulation boot. However, the PCI\_RST is multiplexed with EM\_A22/ATA\_H2/GP13. It may not tie high, especially the EM\_A22/ATA\_H2, which is output when you use the EMIFA/ATA. In this situation, if you set PCIEN = 1, the PCI\_RST is not driven high; the TMS320DM6467 DMSoC is in reset state. As a result, the TMS320DM6467 DMSoC can not boot. It is recommended to set PCIEN = 0 when you do not use PCI.

Code Composer Studio is a trademark of Texas Instruments. Windows is a trademark of Microsoft Corporation in the United States and/or other countries. All other trademarks are the property of their respective owners.

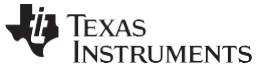

*Memory Map* [www.ti.com](http://www.ti.com/)

*1.1 Terms and Abbreviations*

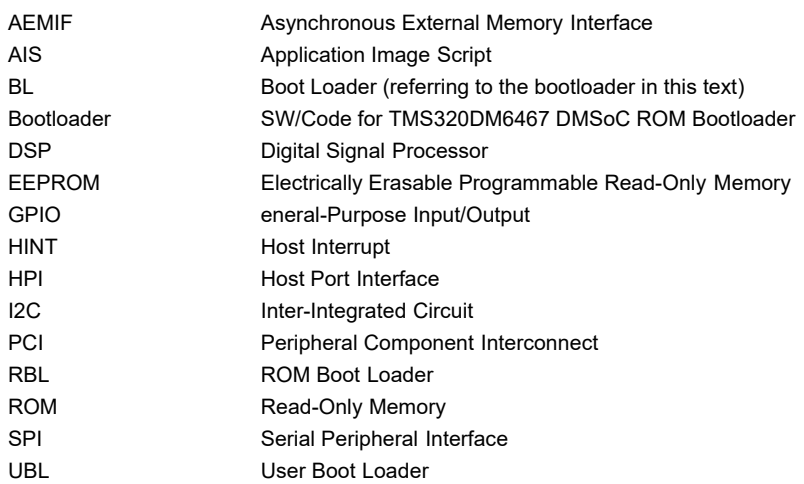

#### <span id="page-3-0"></span>**2 Memory Map**

Place the UBL in the range of 0x00000020 to 0x000074FF, as shown i[n Figure 1.](#page-3-2) 0x00000000 to 0x0000001F and 0x00007500 to 0x00007FFF are reserved for the ROM bootloader. ARM internal memory in the TMS320DM6467 DMSoC is physically the same for both ITCM and DTCM. This restriction is also applied for the DTCM area. (The address offset to the top of DTCM start address is 0x00010000).

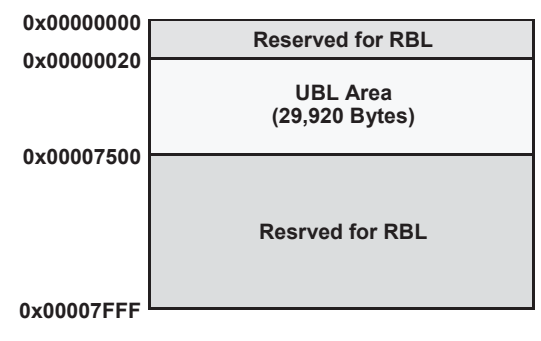

**Figure 1. RBL Memory Map**

## <span id="page-3-2"></span><span id="page-3-1"></span>**3 Boot Modes**

This section discusses various boot modes.

## *3.1 Emulation-Boot Mode*

In this boot mode, the RBL executes the infinity loop. The debugger, such as Code Controller Studio, is responsible for performing any code download and controlling the device.

## *3.2 HPI Boot 16/32-Bit Mode*

In HPI boot 16/32-bit mode, the RBL performs the sequence shown in [Figure](#page-4-0) 2:

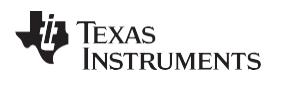

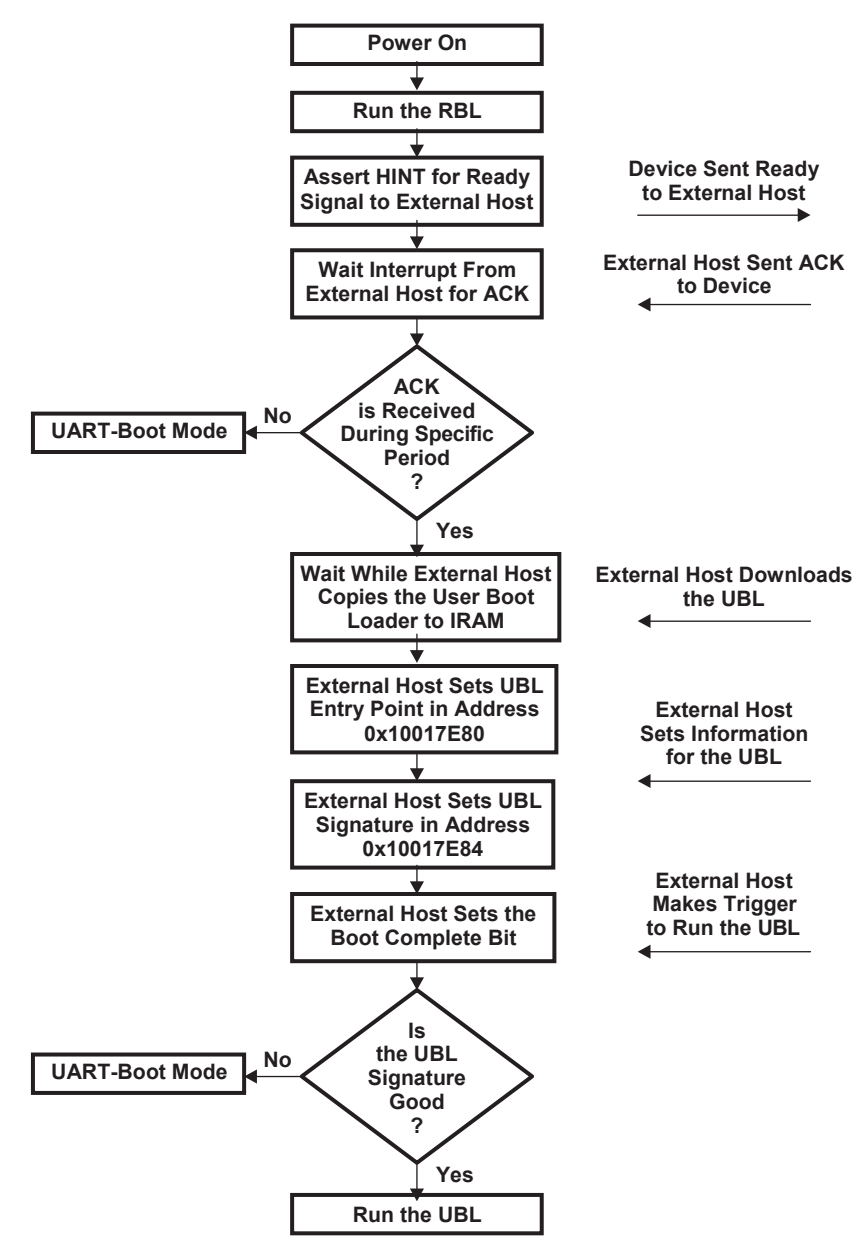

<span id="page-4-0"></span>**Figure 2. HPI-Boot Sequence**

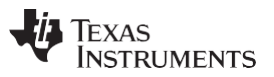

#### *Boot Modes* [www.ti.com](http://www.ti.com/)

The RBL signals to the Host that the TMS320DM6467 DMSoC is ready via the HINT signal. The RBL waits 50 seconds for the HINT to ACK. There is no timeout once the RBL drops into a polling loop for the external Host to complete the code download. The boot complete (BC) bit is located at bit 0 of the Boot Status Register (BOOTSTAT). The BOOTSTAT register is located at 0x01C40010. The entry point must be specified in terms of the ARM Instruction TCM area and should be in the range of 0x000000020– 0x000074FF. The external Host should download the UBL between 0x10010020 and 0x10017500, as shown in [Figure 3.](#page-5-0)

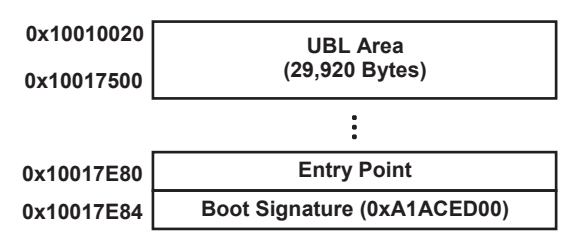

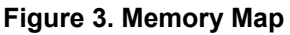

## <span id="page-5-0"></span>*3.3 PCI-Boot Mode*

In PCI-boot mode, the RBL performs the sequence shown in [Figure](#page-5-1) 4:

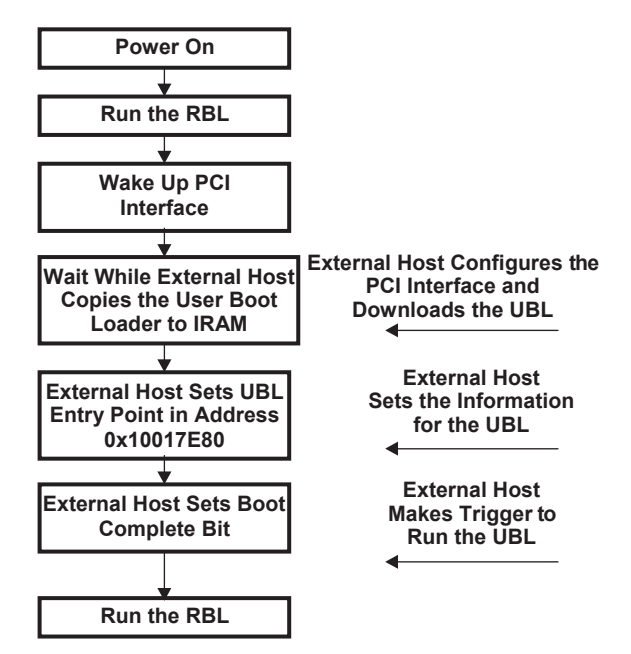

**Figure 4. PCI-Boot Sequence**

<span id="page-5-1"></span>The boot complete (BC) bit is located at bit 0 of the BOOTSTAT register. The BOOTSTAT register is located at 0x01C40010. The entry point must be specified in terms of the ARM Instruction TCM area and should be in the range of 0x00000020–0x000074FF. The external Host should download the UBL between 0x10010020 and 0x10017500, as shown in [Figure 5.](#page-5-2)

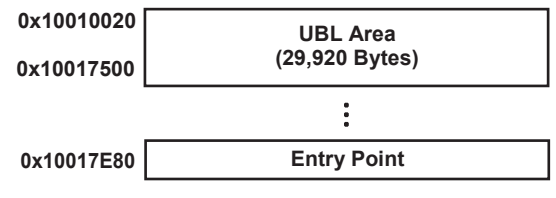

<span id="page-5-2"></span>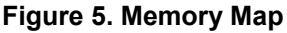

#### [www.ti.com](http://www.ti.com/) *Boot Modes*

The PCI module provides full visibility for a PCI host into the DM6467 DMSoC memory through six sets of PCI Slave Base Address Translation Registers (PCIBAR0TRL-PCIBAR5TRL) and PCI Base Address Mask Registers (PCIBAR0MSK-PCIBAR5MSK). The ARM can use any of these sets of registers to map any memory region or memory-mapped registers (MMRs) to the PCI memory-map. These registers can be configured by software at any time. The default values of these registers provide the mapping shown in [Table](#page-6-1) 2.

<span id="page-6-1"></span>

| <b>Base Address</b> | <b>Window Size</b> | <b>Memory Space</b>           |  |
|---------------------|--------------------|-------------------------------|--|
| 0                   | 32KB $(1)$         | <b>ARM Internal Memory</b>    |  |
|                     | 16KB               | <b>DDR2 Control Registers</b> |  |
| 2                   | 4MB                | Chip-Level MMRs               |  |
| 3                   | 128KB              | <b>GEM L2 RAM</b>             |  |
| 4                   | 8MB                | DDR2 Memory                   |  |
| 5                   | 8MB                | DDR2 Memory                   |  |

**Table 2. PCI Base Address**

(1) The RBL changes Window Size for Base Address 0. The PCIIF IP's default value of Window Size for Base Address 0 is 16KB.

## *3.4 PCI Boot With Auto-Initialization Mode*

In PCI boot with auto-initialization mode, the RBL performs the sequence shown in [Figure](#page-6-0) 6:

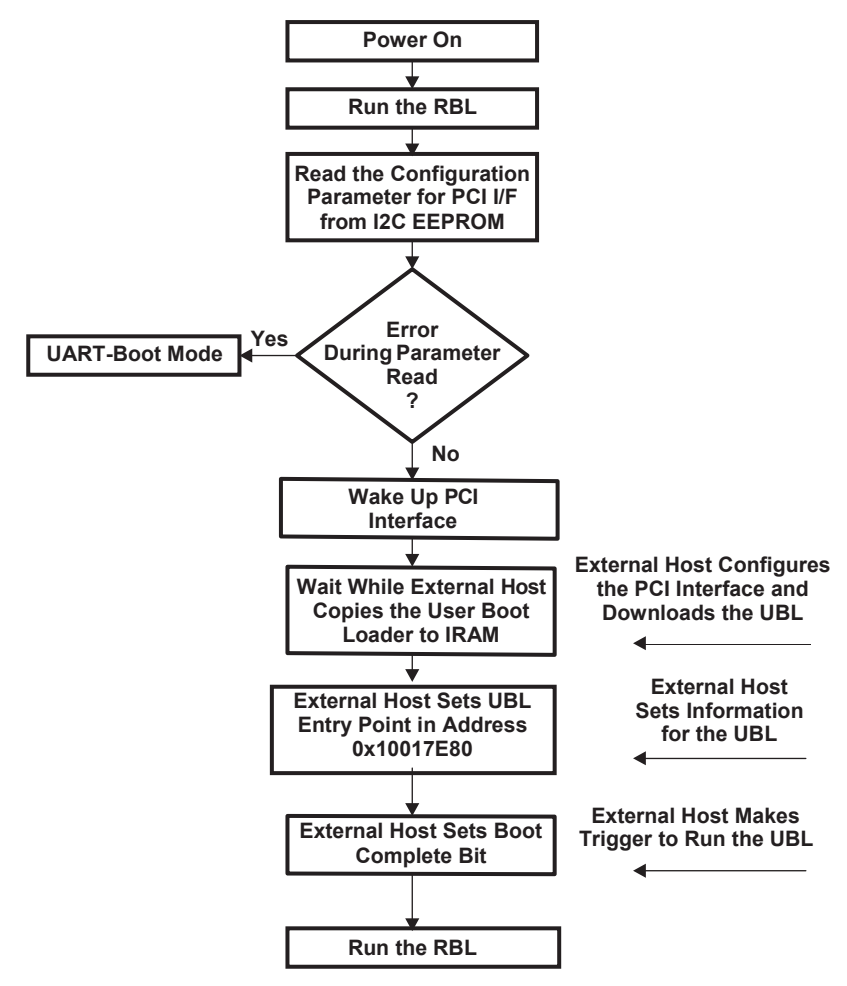

<span id="page-6-0"></span>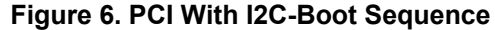

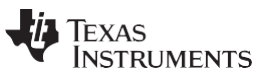

*Boot Modes* [www.ti.com](http://www.ti.com/)

The boot complete (BC) bit is located at bit 0 of the BOOTSTAT register. The BOOTSTAT register is located at 0x01C40010. The entry point must be specified in terms of the ARM Instruction TCM area and should be in the range of 0x00000020–0x000074FF. The external Host should download the UBL between 0x10010020 and 0x10017500, as shown in [Figure 7.](#page-7-0)

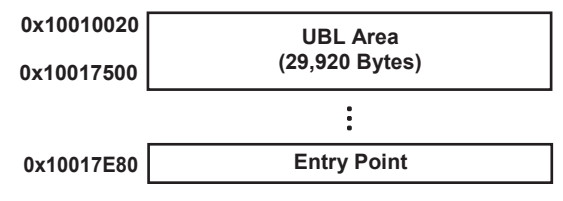

<span id="page-7-0"></span>**Figure 7. Memory Map**

## **3.4.1 I2C EEPROM Memory Layout for PCI Configuration Parameters**

The RBL requires big-endian format for the data stored in the I2C EEPROM. Byte addresses 0x400 through 0x41B of the I2C EEPROM are reserved for auto-initialization of PCI configuration registers. The remaining locations are not used for auto-initialization and can be used for storing other data. [Table 3](#page-7-1) summarizes the I2C EEPROM memory layout, as required for PCI auto-initialization.

<span id="page-7-1"></span>

| <b>Byte Address</b> | <b>Contents</b>            |
|---------------------|----------------------------|
| 0x400               | Vender ID [15:8]           |
| 0x401               | Vender ID [7:0]            |
| 0x402               | Device ID [15:8]           |
| 0x403               | Device ID [7:0]            |
| 0x404               | Class code [7:0]           |
| 0x405               | Revision ID [7:0]          |
| 0x406               | Class code [23:16]         |
| 0x407               | Class code [15:8]          |
| 0x408               | Subsystem vender ID [15:8] |
| 0x409               | Subsystem vender ID [7:0]  |
| 0x40A               | Subsystem ID [15:8]        |
| 0x40B               | Subsystem ID [7:0]         |
| 0x40C               | Max Latency                |
| 0x40D               | Min Grant                  |
| 0x40E-0x418         | Reserved(use 00h)          |
| 0x419               | Checksum [15:8]            |
| 0x41A               | Checksum [7:0]             |

**Table 3. I2C EEPROM Memory Layout for PCI Configuration Parameters**

## *3.5 EMIFA-Boot Mode*

Normally, the asynchronous EMIF (EMIFA) boot is automatically handled without the RBL.

If the EMIFA boot is selected, the boot controller in the system module drives the ARM926's INITRAM input low. This causes the ARM to attempt an instruction fetch over its BIU from address 0x00000000. The Boot Branch Injector logic, within the ARM\_SS, intercepts this fetch and injects a *Branch to 0x02000000*  instruction into the pipeline. Once outside the ARM\_SS, chip-level ARM Instruction Address Modification logic inserts a 1 on bit 30 of the VBUSP address bus to modify the access to address 0x42000000, which is the start of the EMIFA CS2 memory region.

Code within the EMIFA memory should execute a branch to the actual EMIFA address, and then disable the Instruction Address Modification logic by clearing the ADDRMOD bit in the ARM Boot Configuration Register (ARMBOOT) of the System Module.

Example code for branch to the actual EMIFA address is as shown below:

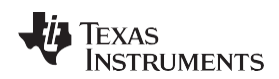

MOV R1, #0x42000000 ADD R1, R1, #0x10 MOV PC, R1 MOV R0, R0

## *3.6 NAND-Boot Mode*

The outline of operations followed in the NAND mode is depicted in [Figure](#page-8-0) 8.

The NAND-boot mode assumes the NAND is located on the EM\_CS2 interface, whose bus width at reset is controlled by the CS2BW pin. The RBL reads the state of the CS2BW pin to determine which bus width it will use when reading data from the NAND.

The Device ID is read from the NAND device; any necessary access information, such as the block and page sizes, etc., are obtained from the device information table in the RBL. Then, the RBL searches for the UBL descriptor in page 0 of the block, after the CIS/IDI block (block 1). A specific command sent to the NAND device retrieves the device ID and information about the device from the table in the RBL.

If a valid UBL, as determined by reading a proper UBL signature, is not found here, the next block is searched. This search continues for up to five blocks. The provision for additional searching is made in case the first few consecutive blocks are marked as bad, i.e., they have errors. Feedback from customers indicates that searching five blocks is sufficient to handle the errors found in virtually all NAND devices. If no valid UBL signature is found in the search, the RBL reverts to the UART-boot mode.

The RBL copies the UBL into ARM internal RAM, starting at 0x0000:0020. Note that the actual copy is made of the lower 30KB of the TCM Data area: 0x0020–0x74FF.

The NAND RBL uses the hardware error detection capability and checksums embedded within the NAND to determine if a read error occurs when reading the UBL. If a read error occurs, the UBL immediately halts the copy from NAND, and the RBL continues to search the block following that block in which the magic number was found for another instance of a magic number. When a magic number is found, the process is repeated. Using this retry process, the magic number and UBL can be duplicated up to five times, giving significant redundancy and error resilience to NAND read errors.

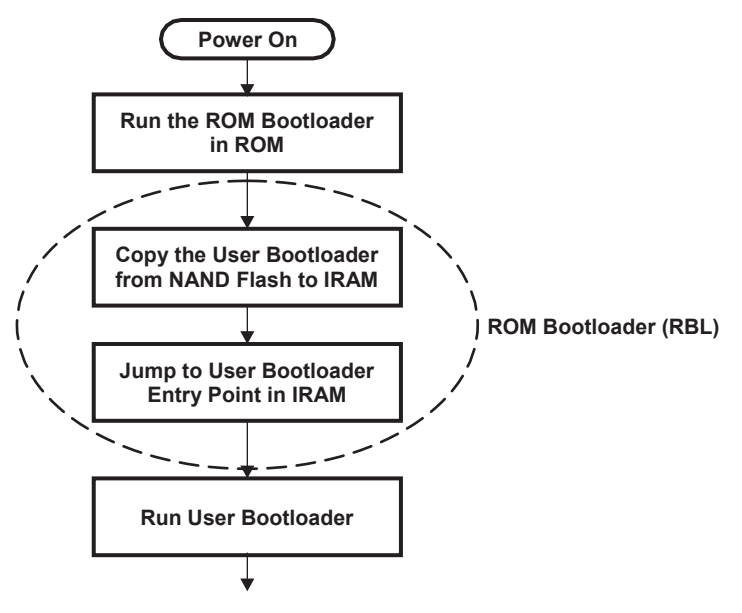

**Figure 8. NAND-Boot Sequence**

#### <span id="page-8-0"></span>**3.6.1 UBL Descriptor**

Parameters to be stored about the UBL in the block after the CIS/IDI block. All parameters are 32-bit value:

| 0x00000000<br>0x00000004<br>0x00000008<br>0x0000000C<br>0x00000010 | Boot Signature (0xA1ACED00)           |
|--------------------------------------------------------------------|---------------------------------------|
|                                                                    | <b>UBL Entry Point (4 Bytes)</b>      |
|                                                                    | Code Size (Pages) (4 Bytes)           |
|                                                                    | <b>UBL Starting Block # (4 Bytes)</b> |
|                                                                    | <b>UBL Starting Page # (4 Bytes)</b>  |
|                                                                    |                                       |

**Figure 9. Boot Parameters**

<span id="page-9-0"></span>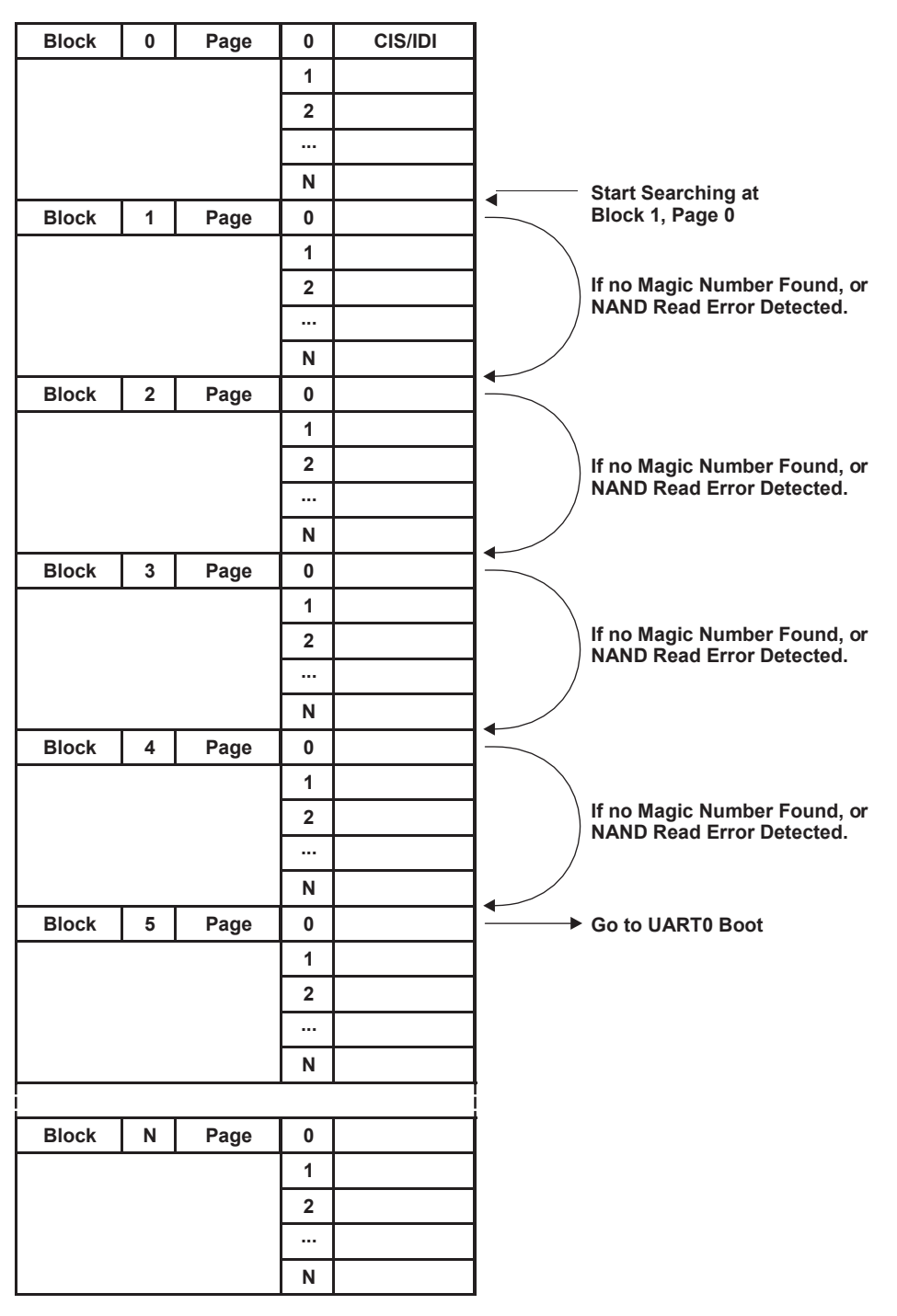

<span id="page-9-1"></span>**Figure 10. Boot Parameter Search**

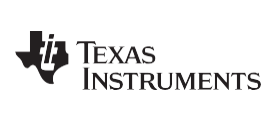

| <b>Block</b> | 0              | Page | 0              | <b>CIS/IDI</b>        |  |                         |                               |                                |  |             |  |
|--------------|----------------|------|----------------|-----------------------|--|-------------------------|-------------------------------|--------------------------------|--|-------------|--|
|              |                |      | 1              |                       |  |                         |                               |                                |  |             |  |
|              |                |      | $\overline{2}$ |                       |  |                         |                               |                                |  |             |  |
|              |                |      |                |                       |  |                         |                               | <b>UBL Definition</b>          |  |             |  |
|              |                |      | N              |                       |  | Page 0 Addr             |                               | 32-Bits                        |  |             |  |
| <b>Block</b> | $\overline{1}$ | Page | $\overline{0}$ | <b>UBL Definition</b> |  | $\mathbf{0}$            | <b>UBL Boot Signature</b>     |                                |  | 0xA1ACED00  |  |
|              |                |      | 1              |                       |  | $\overline{\mathbf{4}}$ |                               | <b>Entry Point Addr of UBL</b> |  | 0x00000020  |  |
|              |                |      | $\overline{2}$ | <b>UBL Page 1</b>     |  | $\overline{\mathbf{8}}$ |                               | <b>Number of Pages in UBL</b>  |  | 0x00000013  |  |
|              |                |      | 3              | <b>UBL Page 2</b>     |  | 12                      |                               | <b>Starting Block # of UBL</b> |  | 0x00000001  |  |
|              |                |      | $\overline{4}$ | <b>UBL Page 3</b>     |  | 16                      | <b>Starting Page # of UBL</b> |                                |  | 0x00000002  |  |
|              |                |      | $\overline{5}$ | <b>UBL Page 4</b>     |  |                         |                               |                                |  |             |  |
|              |                |      | 6              | <b>UBL Page 5</b>     |  |                         |                               |                                |  |             |  |
|              |                |      | $\overline{7}$ | <b>UBL Page 6</b>     |  | <b>UBL into IRAM</b>    | <b>ROM Bootloader Copies</b>  |                                |  |             |  |
|              |                |      | 8              | <b>UBL Page 7</b>     |  |                         |                               |                                |  |             |  |
|              |                |      | 9              | <b>UBL Page 8</b>     |  |                         |                               | Then Transfers Control to UBL  |  |             |  |
|              |                |      | 10             | <b>UBL Page 9</b>     |  | <b>Entry Point</b>      |                               |                                |  |             |  |
|              |                |      | 11             | <b>UBL Page 10</b>    |  |                         |                               |                                |  |             |  |
|              |                |      | 12             | <b>UBL Page 11</b>    |  |                         |                               | <b>I TCM</b>                   |  | <b>DTCM</b> |  |
|              |                |      | 13             | <b>UBL Page 12</b>    |  |                         | <b>IVT</b>                    | 0x00000000                     |  | 0x00010000  |  |
|              |                |      | 14             | <b>UBL Page 13</b>    |  |                         |                               | 0x00000020                     |  | 0x00010020  |  |
|              |                |      | 15             | <b>UBL Page 14</b>    |  |                         |                               |                                |  |             |  |
| <b>Block</b> | $\overline{2}$ | Page | $\mathbf 0$    | <b>UBL Page 15</b>    |  |                         |                               |                                |  |             |  |
|              |                |      | $\overline{1}$ | <b>UBL Page 16</b>    |  |                         | <b>IRAM</b>                   |                                |  |             |  |
|              |                |      | $\overline{2}$ | <b>UBL Page 17</b>    |  |                         | for UBL                       |                                |  |             |  |
|              |                |      | 3              | <b>UBL Page 18</b>    |  |                         |                               |                                |  |             |  |
|              |                |      | $\overline{4}$ | <b>UBL Page 19</b>    |  |                         |                               | 0x000074FF                     |  | 0x000174FF  |  |
|              |                |      | $\overline{5}$ |                       |  |                         |                               |                                |  |             |  |
|              |                |      | 6              |                       |  |                         |                               |                                |  |             |  |
|              |                |      | $\overline{7}$ |                       |  |                         |                               |                                |  |             |  |
|              |                |      | 8              |                       |  |                         |                               |                                |  |             |  |
|              |                |      | $\overline{9}$ |                       |  |                         |                               |                                |  |             |  |
|              |                |      | 10             |                       |  |                         |                               |                                |  |             |  |
|              |                |      | 11             |                       |  |                         |                               |                                |  |             |  |
|              |                |      | 12             |                       |  |                         |                               |                                |  |             |  |
|              |                |      | 13             |                       |  |                         |                               |                                |  |             |  |
|              |                |      | 14             |                       |  |                         |                               |                                |  |             |  |
|              |                |      | 15             |                       |  |                         |                               |                                |  |             |  |

**Figure 11. Example**

## <span id="page-10-0"></span>**3.6.2 NAND Device IDs Supported**

The list of NAND IDs and characteristics supported by the RBL is given in [Table 4.](#page-10-1)

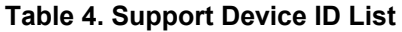

<span id="page-10-1"></span>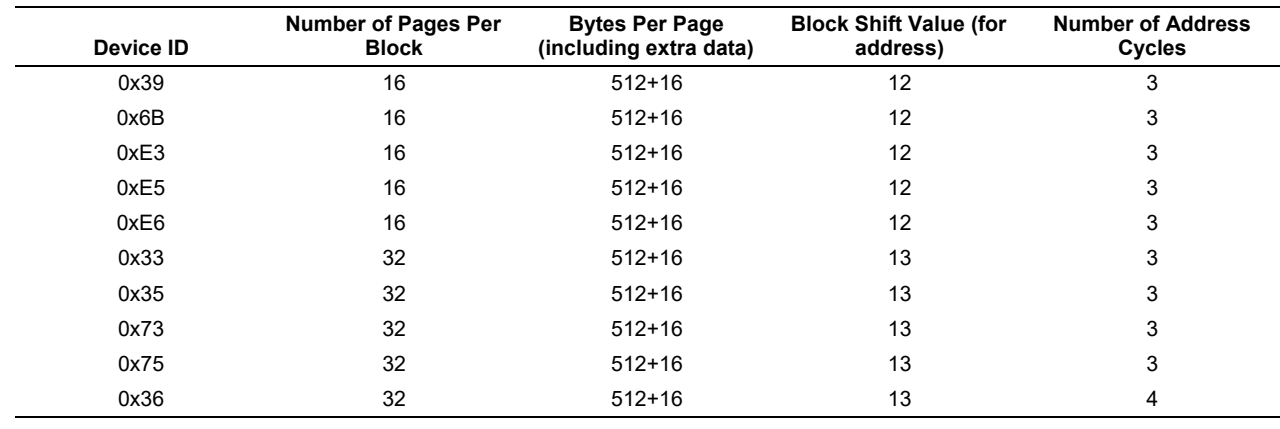

SPRAAS0D–March 2011 *Using the TMS320DM646x DMSoC Bootloader* 11

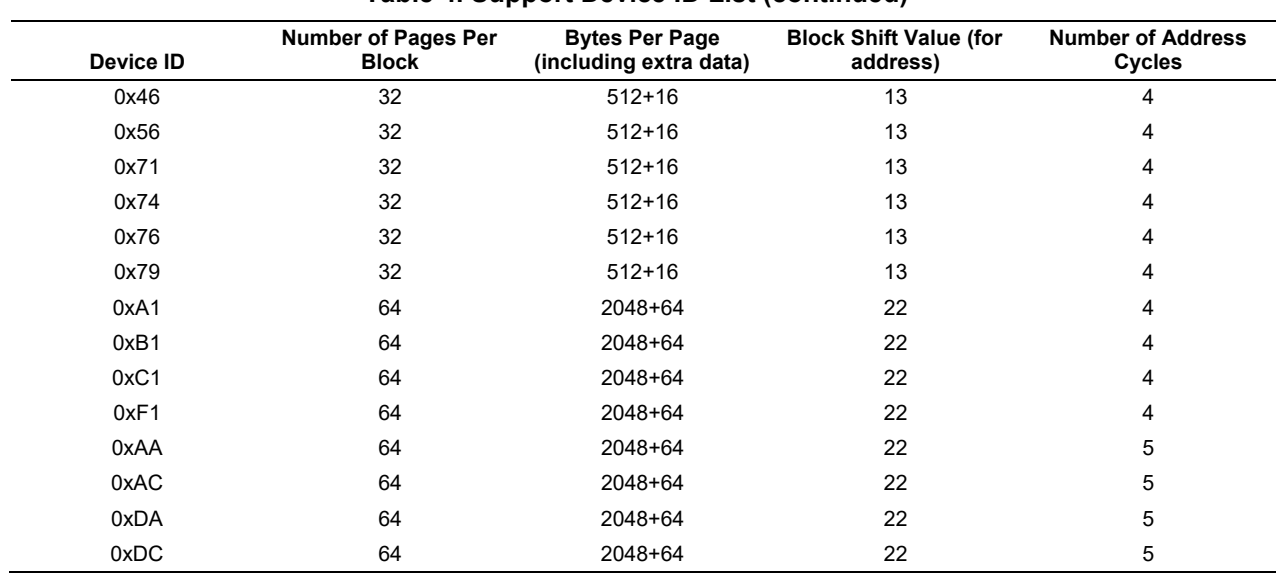

## **Table 4. Support Device ID List (continued)**

## **3.6.3 NAND Flash Connection**

The NAND Flash should connect at the CS2 space, and for work with ATA. The RBL uses EM\_A16/17 for ALE/CLE as shown in [Figure 12.](#page-11-0)

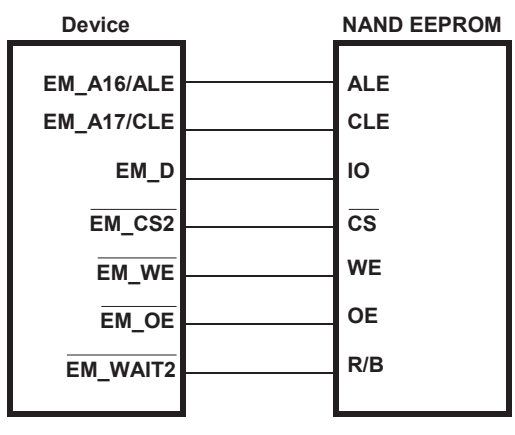

**Figure 12. NAND Flash Connection**

<span id="page-11-0"></span>**NOTE:** The TMS320DM6467 DMSoC does not support NAND Flashes that require the chip select to stay low during the  $t_R$  time for a read.

## **3.6.4 Limitation of NAND Flash Device Selection for NAND Boot**

The RBL has the following limitations in selecting the NAND Flash device for NAND boot.

- TMS320DM6467 doesn't support non-CE don't-care NAND Flash devices.
- Limitation of driving BUSY signal only at  $t<sub>R</sub>$  time for read

The NAND Flash should meet the above two limitations to use it as a boot device. If the NAND Flash is not used as a boot device, then any type of NAND Flash can be used with GPIO control of the CE to overcome the above limitations.

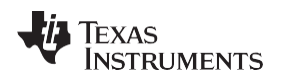

## *3.6.4.1 TMS320DM6467 Doesn't Support Non-CE Don't-Care NAND Flash Devices*

According to the *TMS320DM646x DMSoC Asynchronous External Memory Interface (EMIF) User's Guide*  [\(SPRUEQ7\)](http://www.ti.com/lit/pdf/SPRUEQ7), the DM6467 AEMIF does not support NAND Flash devices that require the chip select signal to remain low during the  $t_R$  time for a read (non- $\overline{CE}$  don't-care mode).

On the other hand, non-CE don't-care type NAND Flash devices exist in the DM6467 boot supported NAND Flash device ID list [\(Table 4\)](#page-10-1). This is because some non-CE don't-care NAND Flash devices and CE don't-care Flash devices have the same device ID. For example, both SAMSUNG K9F1208U0C and STMicro NAND512W3A2C have the same device ID (0x76). The K9F1208U0C requires the chip select signal to remain low during  $t_R$  time for a read (non- $\overline{CE}$  don't-care), but NAND512W3A2C does not.

Also note that the same NAND Flash device with different package types behave differently. For example, the SAMSUNG K9F1208U has two types of package: TSOP and FBGA. The TSOP package requires the chip select signal to remain low (non-CE don't-care) during the  $t_R$  time for a read, but the FBGA package does not. This means that the device supports K9F1208U of FBGA package type.

Before choosing a NAND Flash as a boot device, look at the Device Operation Section of the device-specific data sheet to see if it requires the chip select signal to remain low during the  $t<sub>R</sub>$  time for a read or not. [Figure 13 i](#page-12-0)s a read operation of the K9F1208X0C Flash device and is from its datasheet. For K9F1208X0C-P,  $\overline{CE}$  must be held low during  $t_R$ . [Figure 14 i](#page-13-0)s for STMicro NAND512W3A2C and the  $\overline{E}$ (chip select signal) during  $t<sub>R</sub>$  time is don't care. DM6467 supports NAND512W3A2C, but not K9F128X0C-P.

<span id="page-12-0"></span>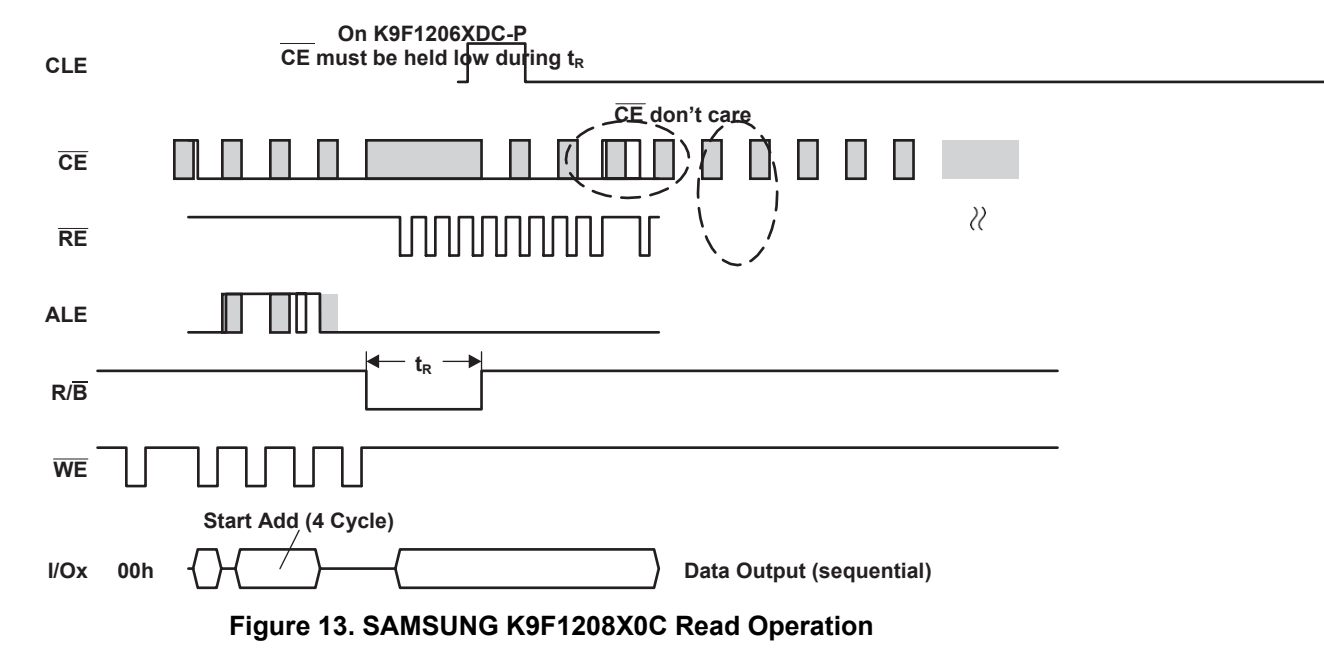

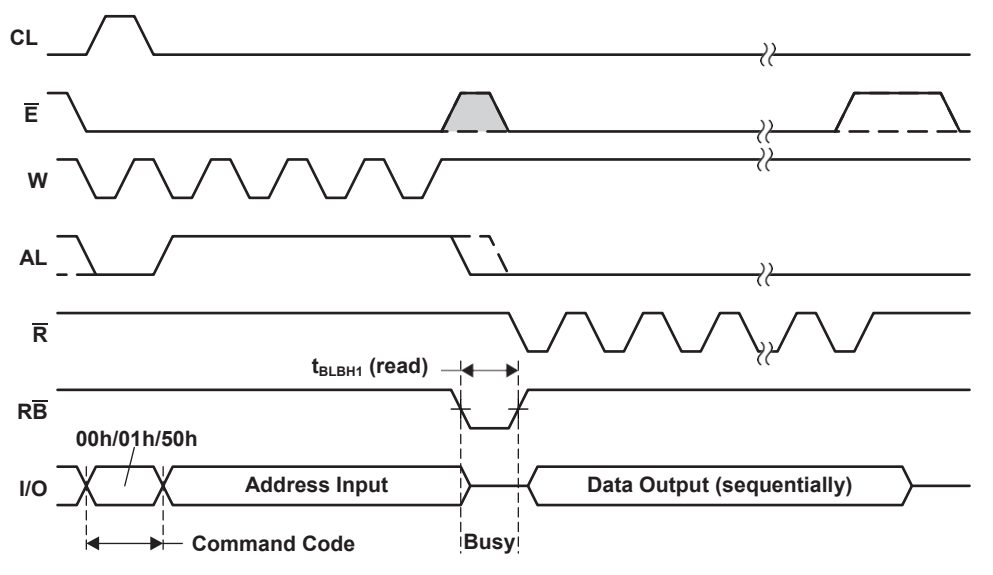

**Figure 14. STMicro NAND512W3A2C Read Operation**

#### <span id="page-13-0"></span>*3.6.4.2 Limitation of Driving BUSY Signal Only at t<sup>R</sup> Time for a Read*

The RBL requires that the NAND Flash does not drive the BUSY signal expect at  $t<sub>R</sub>$  time for a read. See the NAND Flash device-specific data sheet before using it as a NAND boot device to make sure that it meets this limitation.

The NAND Flash device, that does not require  $\overline{CE}$  to remain low during the  $t_R$  time for read, also meets this requirement. If you want to use a non-CE don't-care Flash device by adding a glue logic to fake the  $\overline{CE}$  signal to stay low during the t<sub>R</sub> time for a read, then its also needed to fake the BUSY signal if that NAND Flash drives the BUSY signal expect at  $t<sub>R</sub>$  time.

#### *3.6.4.3 NAND Boot Advisories*

After selecting the proper NAND Flash, make sure that the following advisories are met for NAND boot to work properly:

- Write Protect Should be Enabled for NAND Flash Boot
- EM\_WAIT[5:3] Signals Should Not Toggle During NAND Boot

For more details on these advisories, see the *TMS320DM6467 Digital Media System-on-Chip (DMSoC) Silicon Revisions 1.1 and 1.0 Silicon Errata* [\(SPRZ251\)](http://www.ti.com/lit/pdf/SPRZ251).

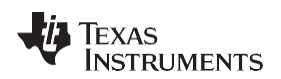

## *3.7 UART0-Boot Mode*

[www.ti.com](http://www.ti.com/) *Boot Modes*

#### This section discusses the UART-boot mode.

#### **3.7.1 UART Setting for External Host**

The TMS320DM6467 DMSoC UART-boot mode uses the following settings:

Speed: 115.2Kbps, Bit length: 8-bit, Parity: Non-Parity, Stop: One Stop Bit

#### **3.7.2 UART0 Boot Process**

[Figure 15 s](#page-14-0)hows how the RBL implements the serial boot process. After initialization, there are three main receive sequences: ACK, 1KB CRC32 table, and UBL. For each receive sequence, the time-out check in RBL is not shown for simplicity. If during the sequence, the timeout value is reached, the serial-boot mode restarts from the beginning which sends out the BOOTME message. The error checking behavior for the UART receive mode is the same. For each byte received, if there's an error, the RBL restarts from the beginning.

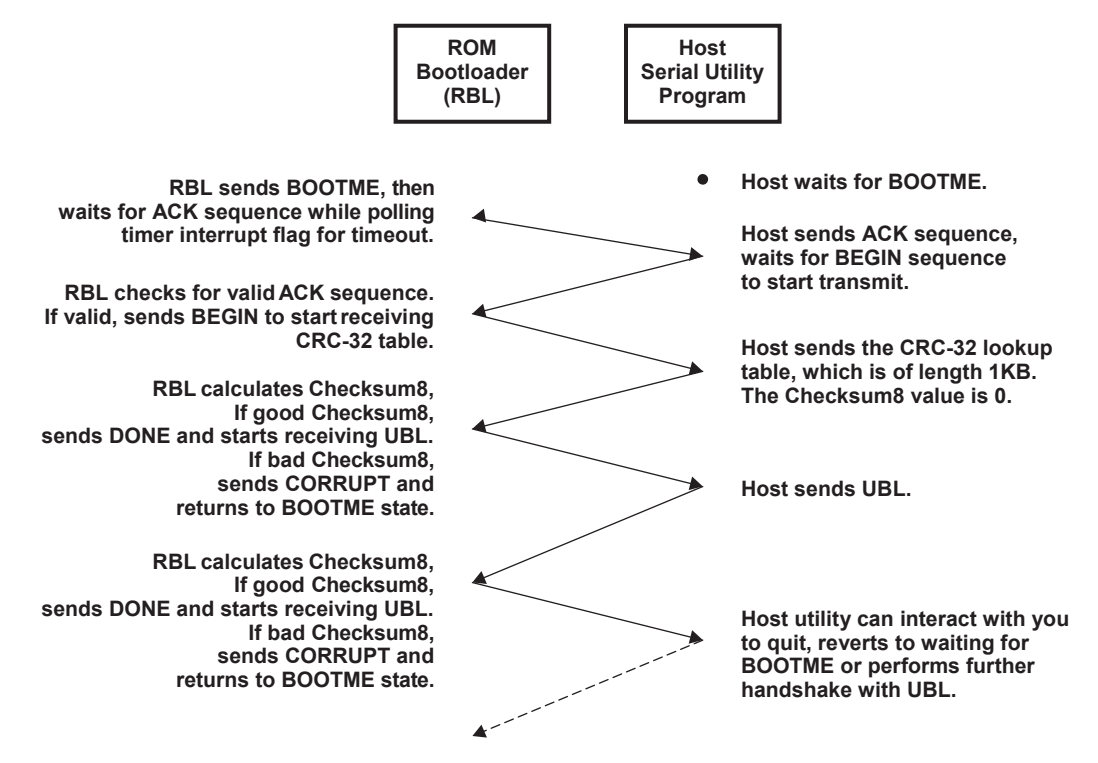

<span id="page-14-0"></span>**Figure 15. UART-Boot Sequence**

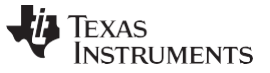

#### **3.7.3 UART0 Bootloader Data Sequence**

The UART0 bootloader data sequences consist of handshake messages, the UBL header, and the UBL payload itself. The message uses a fixed 8-byte ASCII string; also included is the null string terminator. Short messages have leading spaces besides the null.

[Table 5 l](#page-15-0)ists the values for the handshake sequences and the header for the UBL.

<span id="page-15-0"></span>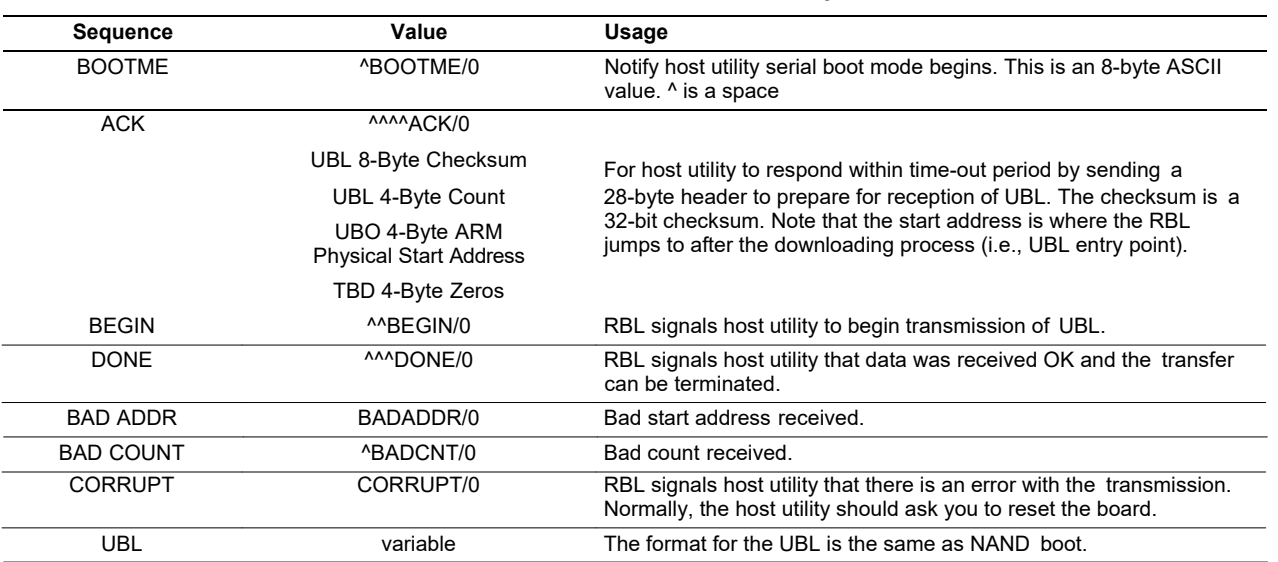

#### **Table 5. Value for the Handshake Sequence**

#### **3.7.4 UBL Image Generation**

The CRC32 checksum value is calculated for the UBL data and passed by the Host serial utility. The polynomial used for CRC32 is:

X^32+X^26+X^23+X^22+X^16+X^12+X^11+X^10+X^8+X^7+X^5+X^4+X^2+X^1+X^0.

The CRC32 results in a 32-bit value (4bytes), through which the host serial utility transmits eight characters (bytes); this is shown in the following example.

For a given UBL data, let the calculated checksum (CRC32) value be 0xffaa10a1. Then, instead of the host utility transmitting *ascii(0xff) ascii(0xaa) ascii(0x10) ascii(0xa1)*, it will transmit *ffaa10a1*. The RBL will appropriately interpret the eight characters (bytes).

ARM code generation tools can generate the UBL, but the final format is expected in binary memory image format with no headers, etc.

The starting address of the UBL is at 0x0020, and you can use between 0x0020 and 0x74ff.

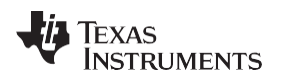

## *3.8 I2C Master Boot Mode*

The I2C-boot mode requires use of Application Image Script (AIS) as the primary data format for loading code/data. For more detailed information regarding AIS, see *Using the TMS320C642x Bootloader*  [\(SPRAAK5\)](http://www.ti.com/lit/pdf/SPRAAK5).

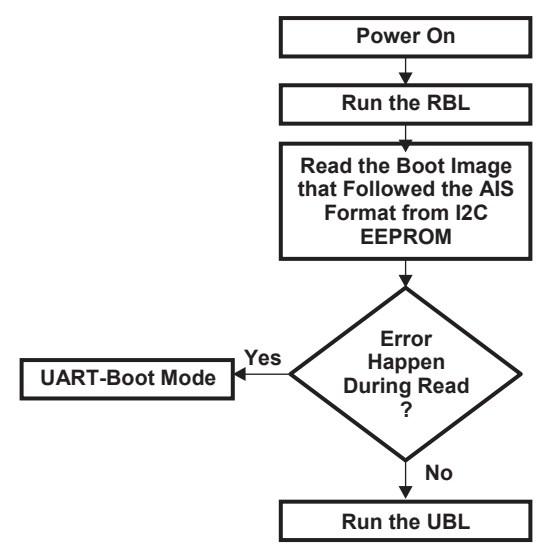

## **Figure 16. I2C-Boot Sequence**

<span id="page-16-0"></span>The I2C bootloader only supports the following AIS commands:

- Section Load
- JUMP\_CLOSE Command
- Enable CRC
- Disable CRC
- Request CRC

The I2C bootloader assumes I2C EEPROM specification shown in [Table 6.](#page-16-1)

## **Table 6. I2C EEPROM Specification**

<span id="page-16-1"></span>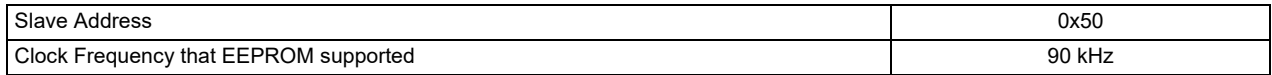

## **Table 7. Example I2C Boot Image**

<span id="page-16-2"></span>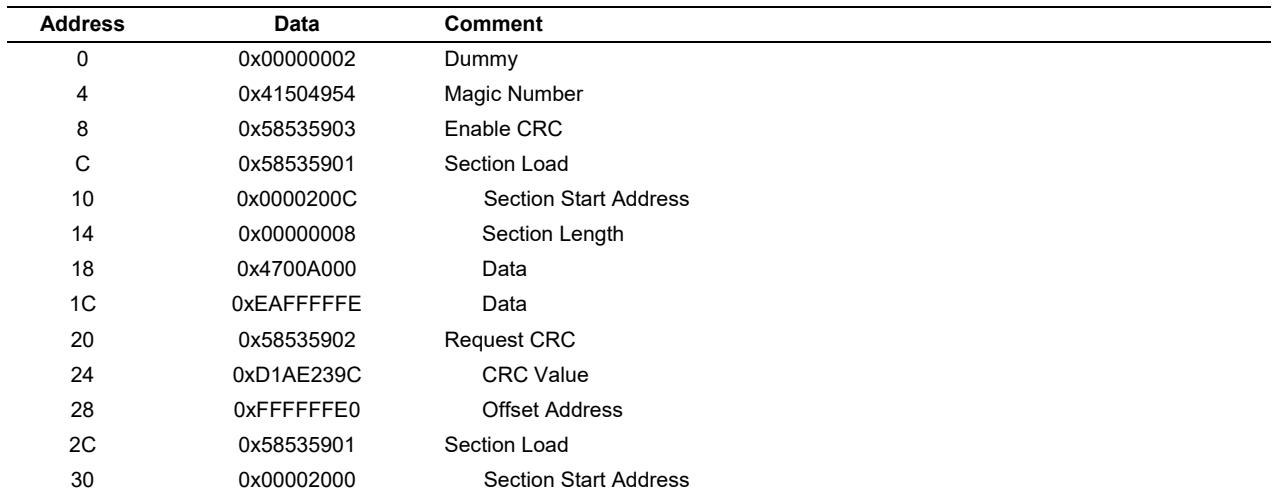

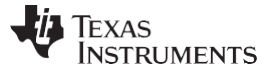

*Boot Modes* [www.ti.com](http://www.ti.com/)

| <b>Address</b> | Data        | <b>Comment</b>        |  |  |
|----------------|-------------|-----------------------|--|--|
| 34             | 0x0000000C  | Section Length        |  |  |
| 38             | 0x0000000A  | Data                  |  |  |
| 3C             | 0x0000000B  | Data                  |  |  |
| 40             | 0x0000000C  | Data                  |  |  |
| 44             | 0x58535902  | <b>Request CRC</b>    |  |  |
| 48             | 0x6B4ABA9D  | <b>CRC Value</b>      |  |  |
| 4C             | 0xFFFFFFFDC | <b>Offset Address</b> |  |  |
| 50             | 0x58535906  | Jump Close            |  |  |
| 54             | 0x0000200C  | Jump Address          |  |  |

**Table 7. Example I2C Boot Image (continued)**

The I2C boot mode supports 7-bit peripheral device address and 16-bit data word address.

## *3.9 SPI Master Boot*

Like the I2C-boot mode, the SPI-boot mode also uses the Application Image Script (AIS) as the primary data format for loading code/data.

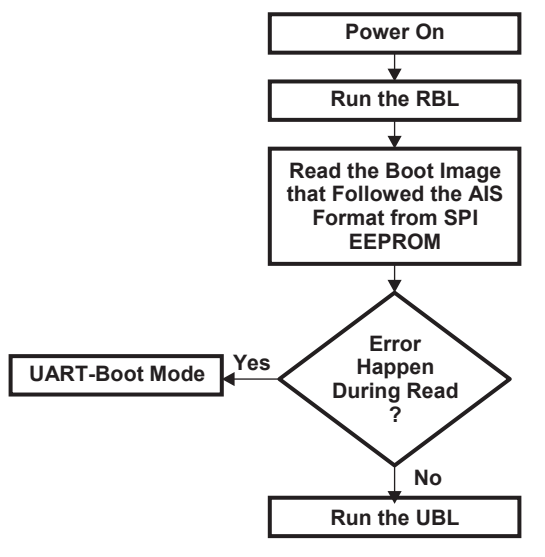

**Figure 17. SPI-Boot Sequence**

<span id="page-17-0"></span>The SPI bootloader only supports the following AIS commands:

- Section Load
- JUMP CLOSE Command
- Enable CRC
- Disable CRC
- Request CRC

The SPI bootloader communicates with the SPI EEPROM using the following information:

- SPI\_CLK, SPI\_SIMO, SPI\_SOMI, SPI\_CS0
- The SPI bootloader does not use SPI\_EN.
- The SPI bootloader drives SPI\_CLK at 990 kHz.
- The SPI bootloader uses only 16-bit address support.

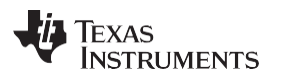

#### [www.ti.com](http://www.ti.com/) *References*

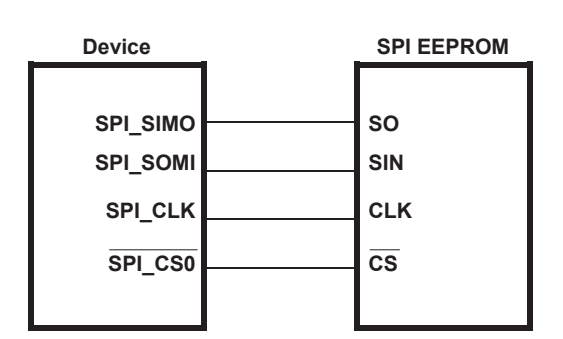

**Figure 18. SPI Connection**

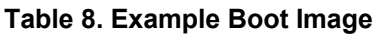

<span id="page-18-2"></span><span id="page-18-1"></span>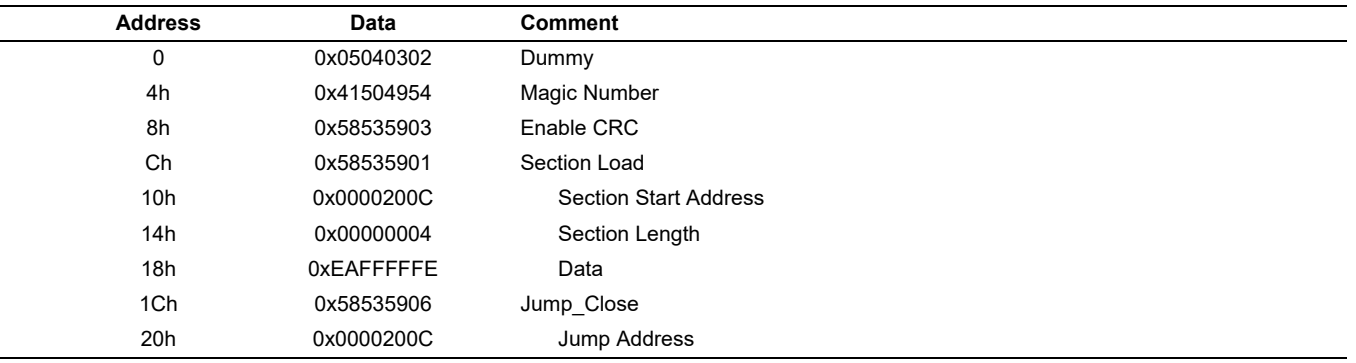

## <span id="page-18-0"></span>**4 References**

- *TMS320DM646x DMSoC Asynchronous External Memory Interface (EMIF) User's Guide* [\(SPRUEQ7\)](http://www.ti.com/lit/pdf/SPRUEQ7)
- *TMS320DM6467 Digital Media System-on-Chip (DMSoC) Silicon Revisions 1.1 and 1.0 Silicon Errata* [\(SPRZ251\)](http://www.ti.com/lit/pdf/SPRZ251).
- *Using the TMS320C642x Bootloader* [\(SPRAAK5\)](http://www.ti.com/lit/pdf/SPRAAK5)

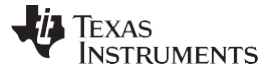

[www.ti.com](http://www.ti.com/)

## <span id="page-19-0"></span>**Appendix A AIS Use Cases for I2C and SPI Master-Boot Modes**

#### *A.1 AIS Generation Environment*

In order to generate an AIS script, you are required to make use of a Perl program and an accompanying executable supplied by TI.

If you need to generate an AIS script on your system for the first time, you are required to have the Perl program installed. The following are recommended steps for ensuring a correct AIS generation environment.

- 1. Download and install the Perl program.
- 2. Make sure the following Perl directories exist within the path variable of the operating system (O/S).
	- (a) Perl\site\bin
	- (b) Perl\bin
- 3. Add the Perl program extension, pl, to the PATHEXT variable. This is optional and only required if invoking the Perl program without the pl extension.
- 4. Reboot your system.
- 5. Required TI utilities (you can place these utilities anywhere where the directory exists, within the path statement)
	- (a) genAPI.pl
	- (b) ofd6x.exe

#### *A.1.1 I2C and SPI Command Line Entries for Generating AIS File*

The following steps demonstrate how to generate an AIS script for the I2C EEPROM.

- 1. Generate the application (boot) code.
	- (a) The internal ARM memory map reserved for the user application is between 0x00000020 to 0x00007500.
	- (b) If you have an application that requires larger memory, then you are required to complete the boot in two steps. The first step allows the RBL to boot the UBL. The second step enables the necessary UBL resource and boots the actual application similar to the RBL.
		- **NOTE:** The RBL does not enable any peripheral, other than the one used for the selected boot option; it is the responsibility of the application code to eventually configure the device appropriately. This requires the user application to fit within the ARM internal RAM memory since other resources, including DDR, are not enabled.
- 2. Generate the AIS script for the I2C peripheral in ASCII format.
	- (a) The following generates an AIS image script for the I2C peripheral in ASCII format. The I2C writer should take an input file in .txt format and burn the output onto the I2C EEPROM. genAIS.pl –I inputUserFile.out -o outputFile.ais -otype ascii -bootmode i2cmaster -addrsz 16

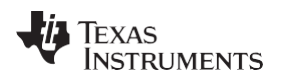

- 3. Generate the AIS script for the SPI peripheral in binary format.
	- (a) The following generates an AIS image script for the SPI peripheral in binary format. The SPI writer should take an input file in binary format and burn the output onto the SPI EEPROM. genAIS.pl –I inputUserFile.out -o outputFile.ais -otype bin -bootmode spimaster -addrsz 16
	- **NOTE:** The I2C and SPI writer tools are Code Composer Studio™ executables (.out files), available as part of the DM6467 Digital Video Software Development Kit (DVSDK) software release at www.ti.com\dvevmupdates. You need Code Composer Studio (version 3.3 or later) and a compatible JTAG emulator to perform this bootloader programming operation. Use the instructions in the *TMS320DM6467 DVEVM Getting Started Guide* (SPRUF88) once the DVSDK is installed. The I2C and SPI writers, in the form of CCS \*.out files, can be found under the folder PSP\_0x\_xx\_xx\_xxx/bin/dm646x. To program the I2C or SPI bootloader, you need to copy the i2c eeprom writer.out or spi\_eeprom\_writer.out file to a Windows™ PC where Code Composer Studio is installed. For detailed instructions on how to perform these steps using Code Composer Studio, see the *DM646x\_Linux\_PSP\_UserGuide.pdf* under the *docs* subfolder.

#### **IMPORTANT NOTICE AND DISCLAIMER**

TI PROVIDES TECHNICAL AND RELIABILITY DATA (INCLUDING DATASHEETS), DESIGN RESOURCES (INCLUDING REFERENCE DESIGNS), APPLICATION OR OTHER DESIGN ADVICE, WEB TOOLS, SAFETY INFORMATION, AND OTHER RESOURCES "AS IS" AND WITH ALL FAULTS, AND DISCLAIMS ALL WARRANTIES, EXPRESS AND IMPLIED, INCLUDING WITHOUT LIMITATION ANY IMPLIED WARRANTIES OF MERCHANTABILITY, FITNESS FOR A PARTICULAR PURPOSE OR NON-INFRINGEMENT OF THIRD PARTY INTELLECTUAL PROPERTY RIGHTS.

These resources are intended for skilled developers designing with TI products. You are solely responsible for (1) selecting the appropriate TI products for your application, (2) designing, validating and testing your application, and (3) ensuring your application meets applicable standards, and any other safety, security, or other requirements. These resources are subject to change without notice. TI grants you permission to use these resources only for development of an application that uses the TI products described in the resource. Other reproduction and display of these resources is prohibited. No license is granted to any other TI intellectual property right or to any third party intellectual property right. TI disclaims responsibility for, and you will fully indemnify TI and its representatives against, any claims, damages, costs, losses, and liabilities arising out of your use of these resources.

TI's products are provided subject to TI's Terms of Sale ([www.ti.com/legal/termsofsale.html\)](http://www.ti.com/legal/termsofsale.html) or other applicable terms available either on [ti.com](http://www.ti.com) or provided in conjunction with such TI products. TI's provision of these resources does not expand or otherwise alter TI's applicable warranties or warranty disclaimers for TI products.

> Mailing Address: Texas Instruments, Post Office Box 655303, Dallas, Texas 75265 Copyright © 2019, Texas Instruments Incorporated